# Modifying the WinIATE™ Terminal Keyboard Map

## **Contents**

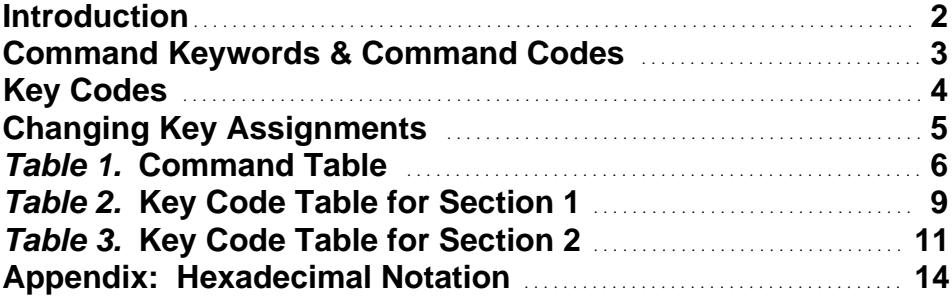

Copyright © 1994 *InnoSys* 3095 Richmond Parkway, Suite 207 Richmond, CA 94806-1900 USA (510) 222-7717

IATE and WinIATE are trademarks of InnoSys, Inc. MS-DOS® is a registered trademark, and Windows is a trademark of Microsoft Corp. Word Perfect® is a registered trademark of Word Perfect Corp. UNIX® is a registered trademark of Unix System Laboratories, Inc.

#### **Introduction**

This technical note explains how to change key assignments for WinIATE. The **termkeys** text file describes the key assignments. You can edit this file to change the assignments. Before modifying the file, be sure to make a backup of the original.

The key map file contains two sections, separated by a line that reads as follows: \*CHARS

The first section of the file, above the \*CHARS line, contains key assignment specifications in the following format:

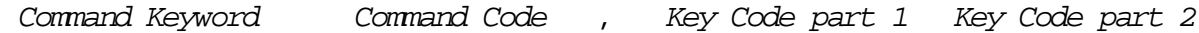

The *Command Keyword* is text. The command and key codes are hexadecimal values. For example, one typical line in the first section might look like this:

 $CLER$   $0x80$  ,  $0x41$   $0x00$ 

The second section of the file, below the \*CHARS line, contains key assignment specifications in a different format:

Command Keyword Command Code Key Code

For example, one typical line in the second section might look like this: CLEAR 0x80 0x03

The two sections of the file contain two different kinds of *key codes* — dual values in the first section, and single values in the second section.

Edit **termkeys** using a full-screen text editor, such as the "Edit" program that comes included with MS-DOS® versions 5 and later, or word processing software that you may already own. If you are using word processing software such as Word Perfect®, be sure to edit the key map file as an "ASCII text file" or "DOS text file" — plain, unformatted text — and, when finished editing, save it back to disk in that form. For example, in Word Perfect, you'll need to use a special command to save a "DOS text file".

The spaces between columns in the file consist of "tabs", which you can generate by pressing the Tab key on your keyboard. The space-bar may also be used. When you're editing the file, the columns of command codes, code values, and commas should appear "lined up" vertically, with perhaps just a few "misaligned" entries here and there. If you're using word processing software, and the columns do not appear to be "lined up", try resetting your word processor's tabstop width to 8.

The *Command Code* and *Key Code* values appear in "hexadecimal" notation. You may not be familiar with the hexadecimal (base 16) number system. Understanding hexadecimal notation is *not* necessary in order to edit the key map file. You can edit the file even if you've never seen hexadecimal before. But in case you would nonetheless prefer to understand this notation, we've included a brief explanation in the Appendix the end of this document.

#### **Command Keywords and Command Codes**

You may have noticed that the *Command Code* values are listed in ascending numerical order, with a few duplicate values grouped together on consecutive lines. For every command, there is a unique *Command Keyword* and a unique *Command Code* number. In the few cases of duplicates, you'll notice that the keywords as well as the codes are identical, because the duplicated lines refer to the same command. The keywords are important for readability, but they are there mainly for our convenience, so that we can read the file and find the commands we're looking for. IATE ignores the names, and just reads the command code numbers to identify the different commands. So the format or spelling of a command keyword is not significant to the software (except that a command name never contains any blank space).

In the second section of the file, you'll notice that some "command keywords" consist of just one character (a letter, a number, or a punctuation symbol). These characters generally signify the corresponding keys on the keyboard. Some symbols are mapped to different keys to more closely approximate certain airline keyboard layouts.

It is possible to define more than one assignment for a given command, giving the user a choice of different keys that will invoke the same command. In that case you will see the same command code on more than one line in the file.

#### **Key Codes**

The Key Code value(s) on each line identify which key will invoke the command whose name appears on that line. In the first section of the file, the two Key Code values on the right-hand side of each line represent certain keys defined in Table 2. In the second section of the file, the Key Code values represent keys defined in Table 3.

(*Note:* In this discussion, when we refer to values of "zero" in the key map file, we mean the notation 0x0 or 0x00 in hexadecimal. All other hexadecimal values are "nonzero".)

Many of the lines in Section 1 contain a nonzero value in Key Code part 1, and a zero in Key Code part 2. These code pairs signify single keys. For example, consider the key code pair 0xa1 0x00. If you look up the value 0xa1 in Table 2, you will find that it signifies the **PageUp** key on the cursor keypad. The second value of zero (0x00 or 0x0) is necessary to maintain the consistent format of the lines in Section 1; but because the second value is zero, it does not actually modify the meaning of the key assignment.

Several lines in Section 1 contain a nonzero value in both Key Code part 1 and Key Code part 2. On these lines, Key Code part 1 is either  $0x10$  or  $0x11$ . Table 2 shows that 0x10 signifies **Shift**, and 0x11 signifies **Ctrl**. This means that these code pairs signify **Shift** and Ctrl key combinations. For example, consider the key code pair  $0x10$   $0x08$ . Consulting Table 2 again, we find that that 0x08 signifies Backspace. So the code pair 0x10 0x08 signifies **Shift-Backspace**.

The remaining lines in Section 1 contain zero values in both Key Code part 1 and Key Code part 2. These lines do not assign a command to any key. The lines labeled with command name "NULL" are included merely to fill in gaps in the continuous ascending sequence of Command Code values. The "NULL" lines could be removed without affecting the operation of the terminal. (The "MOREACTION..." command lines also have key codes of zero, because the current version of WinIATE does not support the special action-key commands.)

#### **Changing Key Assignments**

The first table that we'll present below lists IATE commands and their abbreviated names in the **termkeys** file. The second table lists the key code pairs for Section 1, and the third table lists the key codes for Section 2 of the file.

To change a key assignment for a given command, look up the command in the first table, find it in the file, and check the key code(s) to which it's currently assigned. (Keep in mind that a given command be listed in more than one key assignment — possibly one in Section 1 and another in Section 2.) Then, in the second and/or third tables, look up the key code(s) that you want to assign to the command. Make sure that your chosen key code(s) are not already in use for any other command.

If you want to reassign key code(s) that are already in use for another command, it will be necessary also to revise the assignment for the other command. One possible solution is to "trade" key assignments between the two commands. Or you might reassign the other command to some other key that's not currently in use. If you find yourself working towards changing several assignments in order to get the one key assignment that you want, stop. We recommend that you choose some other key, because extensive changes can quickly lead to confusion; and also because it may not be desirable to diverge too much from standard airline keyboard layouts.

Please make a note of any changes you make to the key map file, and keep your notes filed for reference. It can be difficult to correct a modified key map without some record of the intended assignments. Keep a backup copy of the original file.

If possible, change no more than two or three assignments at a time, and then test IATE to find out whether your changes work.

For a description of what the commands do, please refer to your WinIATE User's Guide.

If you have any questions, please call InnoSys Technical Support.

*Please Note :*

**Shift** and **Ctrl** key combinations can be assigned by using the codes for **Shift** and **Ctrl** in Key Code part 1, as explained in the **Key Codes** section. However, it is not currently possible to assign **Alt** key combinations. Furthermore, it is not possible to distinguish between the left-hand and right-hand **Shift** keys, or the dual **Ctrl** keys available on some keyboards.

The **Caps Lock** key shifts the alphabetic keys. The key map file swaps upper and lower case letter codes so that the unshifted keys appear as upper case, and the shifted keys appear as lower case. If your host type cannot support lower case, you may wish to change the mapping so that the shifted keys generate upper case.

### **Table 1. Command Table**

Following is a list of command keywords and codes that may be used in the **termkeys** file for the current release of WinIATE.

(*Note:* In earlier versions of the file, released before January 1995, some names will appear slightly different — for example, "ENTERCHAR" instead of "ENTER", and "RETURNCHAR" instead of "NEW\_LINE". Also, many of the older names end with the suffix "CMD", which no longer appears in the newer command names. These differences are not significant to the software. The names were changed for consistency with recently released key map files for other versions of IATE. The numeric codes were not changed. If any confusion arises, or if you would like a copy of the latest **termkeys** file, please contact InnoSys.)

Not all commands are available on every type of host. For instance, only SABRE hosts support the PROTECT command, which turns on the terminal's Protected mode and moves the cursor to a protected field. Other hosts do not support lower case letters, etc.

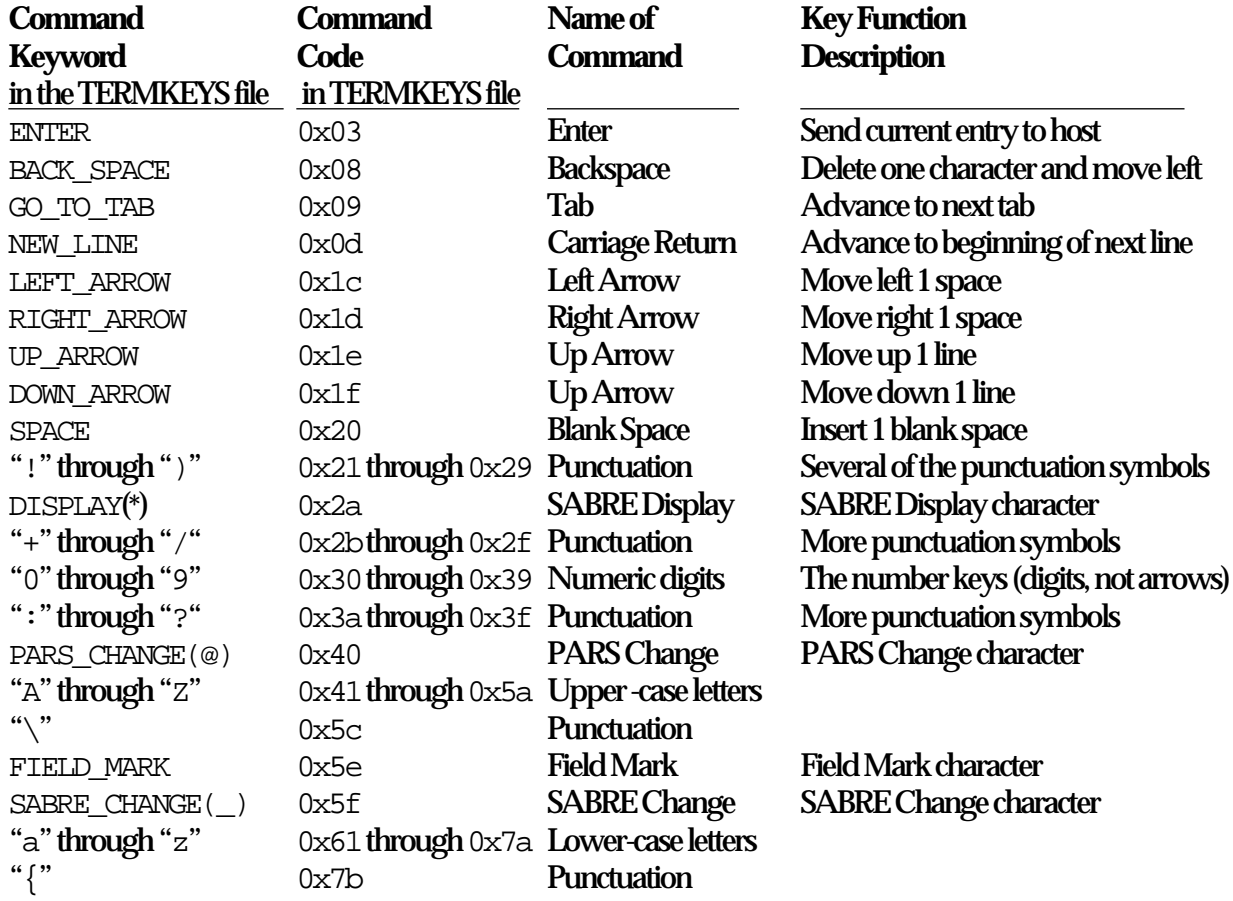

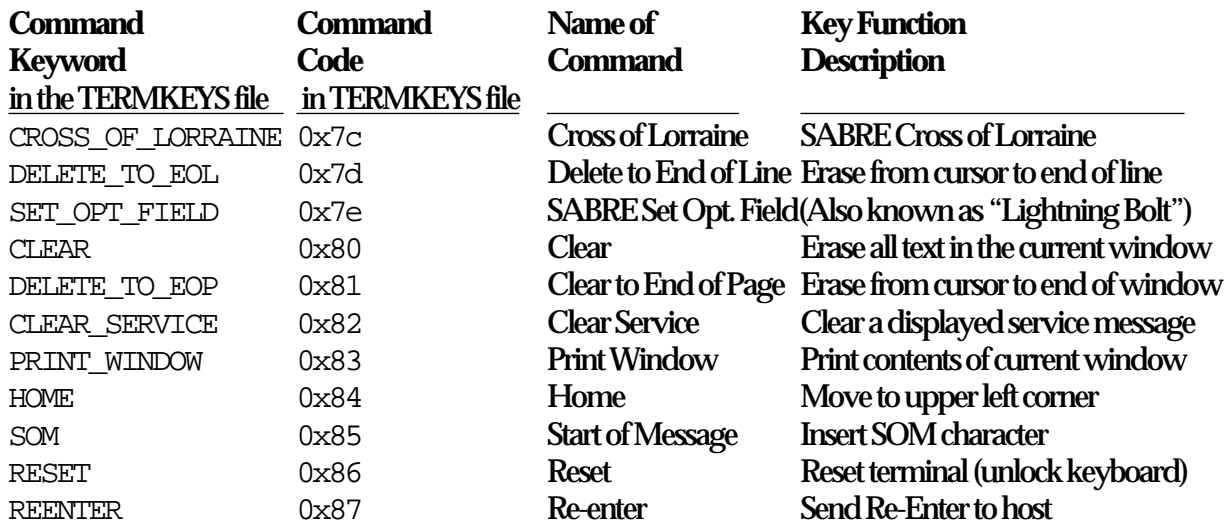

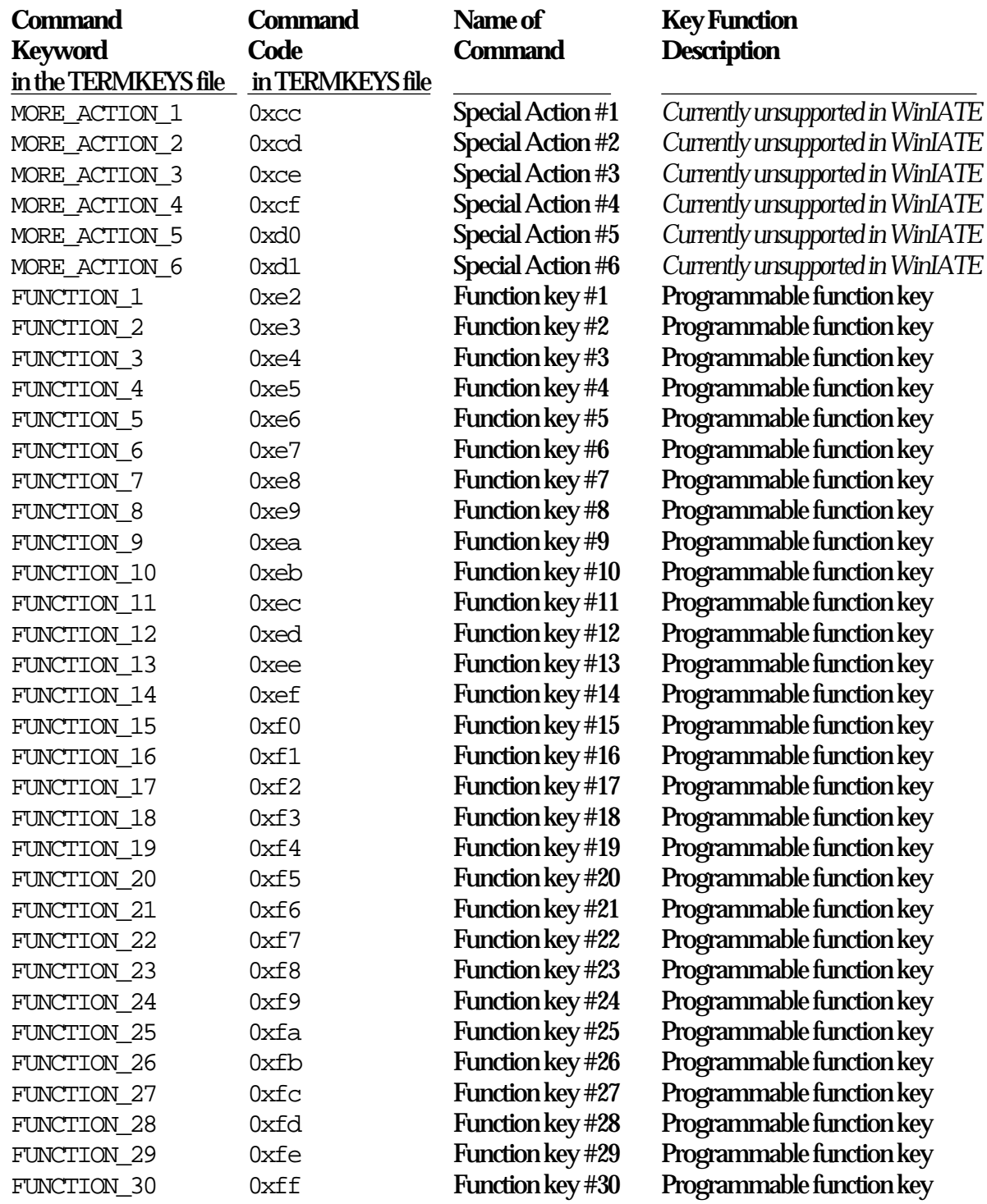

## **Table 2. Key Code Table for Section 1**

The table below shows the key codes that WinIATE can recognize in the first section of the key map file. Refer to the earlier discussion of **Key Codes** for information on how these codes must be combined into pairs (Key Code part 1 and Key Code part 2).

*Note :*

For commands not assigned to keys, or for assignments where Key Code part 2 is zero, the key map file will contain zero values as placeholders. In hexadecimal notation, either  $0x0$  or  $0x00$  can be used to indicate a value of zero.

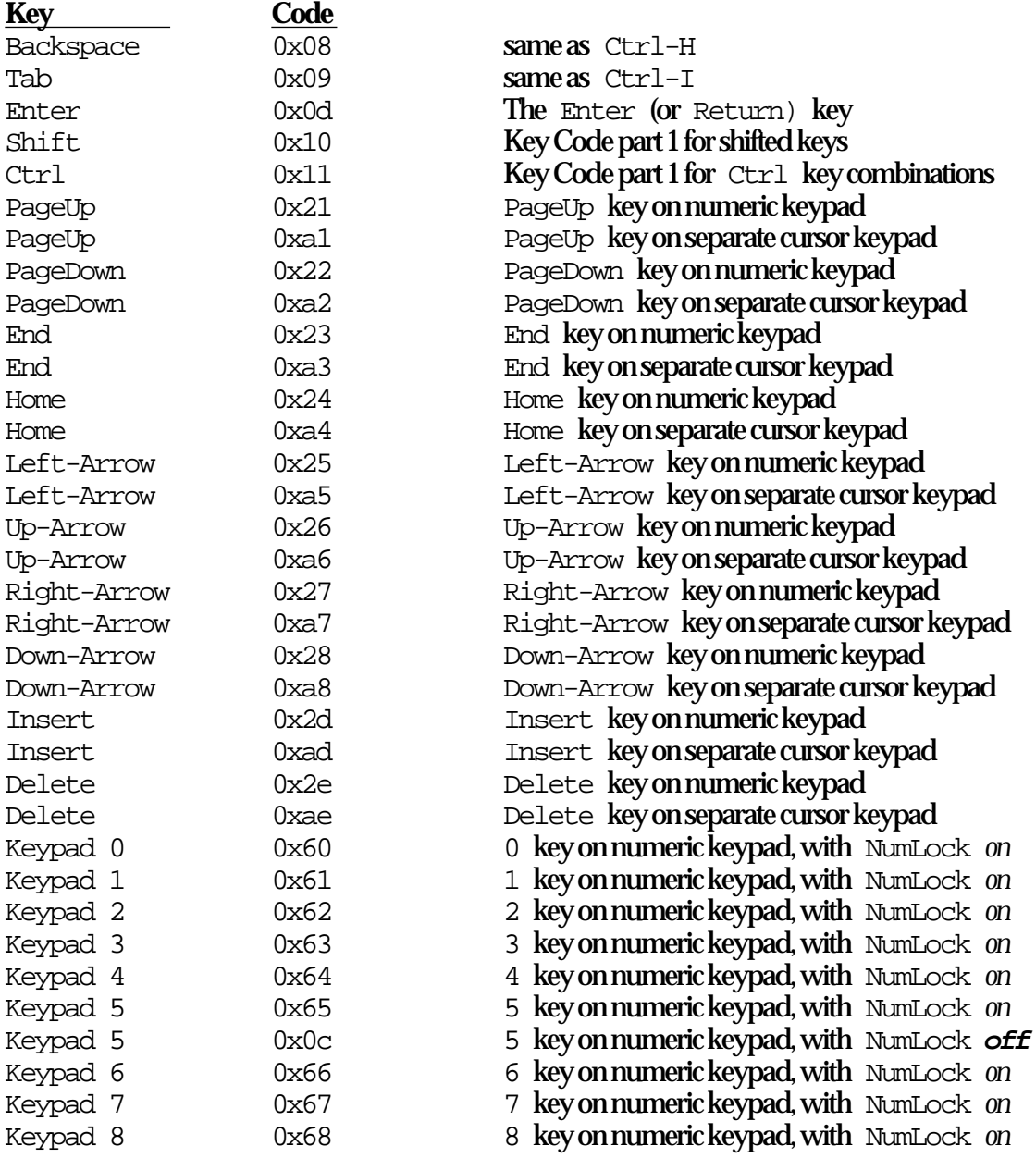

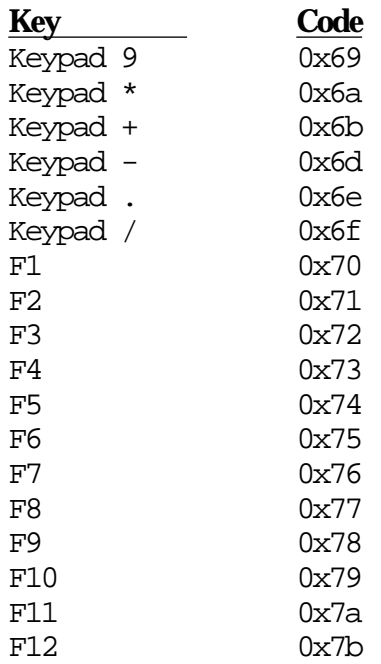

- 9 key on numeric keypad, with NumLock on
- \* key on numeric keypad
- + key on numeric keypad
- key on numeric keypad
- . key on numeric keypad
- $/$  key on numeric keypad

## **Table 3. Key Code Table for Section 2**

The table below shows the key codes that WinIATE can recognize in the second section of the key map file. The second section begins immediately after the line in the file that reads:

\*CHARS

*Note :*

For commands not assigned to keys, or for assignments where Key Code part 2 is zero, the key map file will contain zero values as placeholders. In hexadecimal notation, either 0x0 or 0x00 can be used to indicate a value of zero.

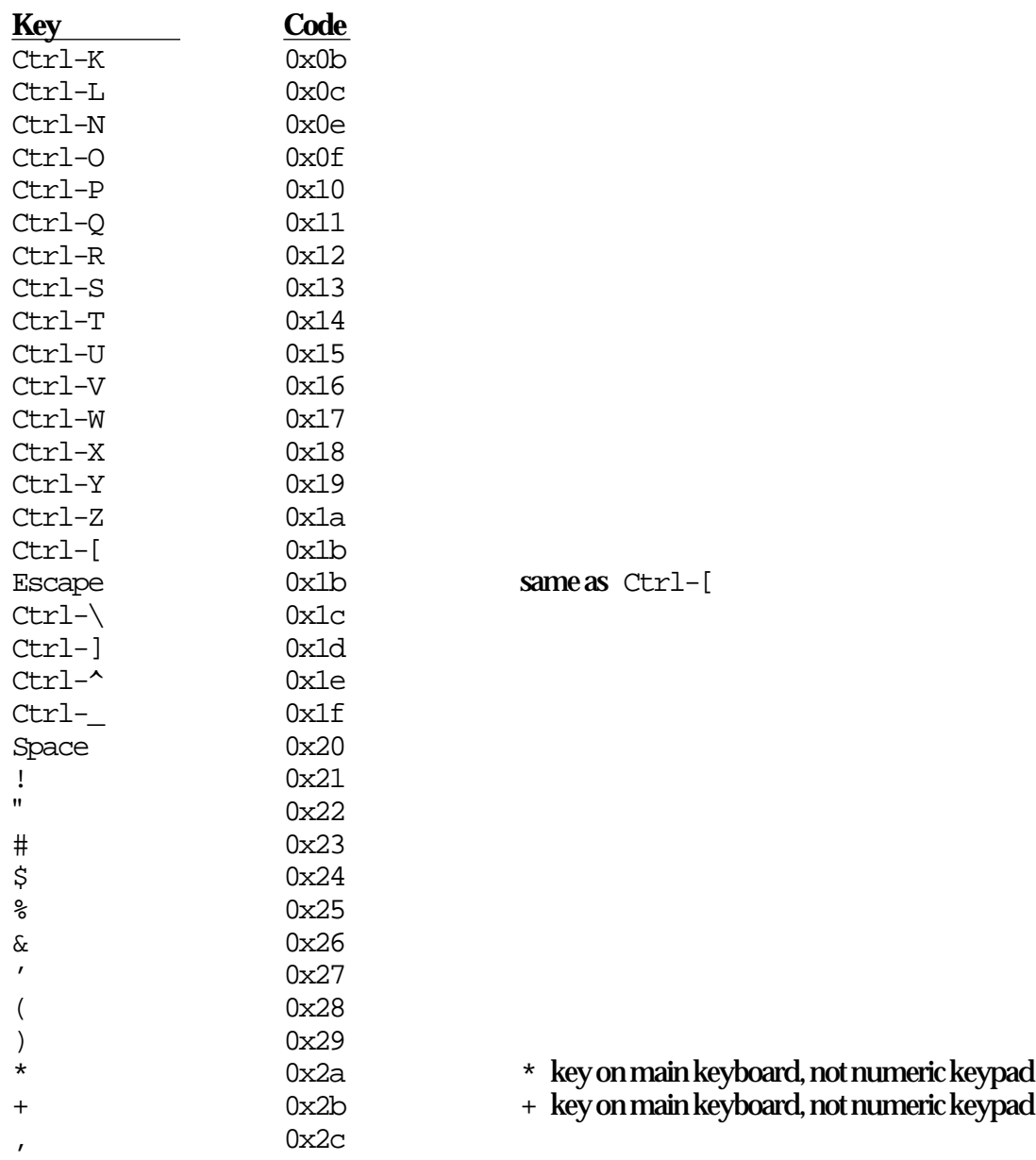

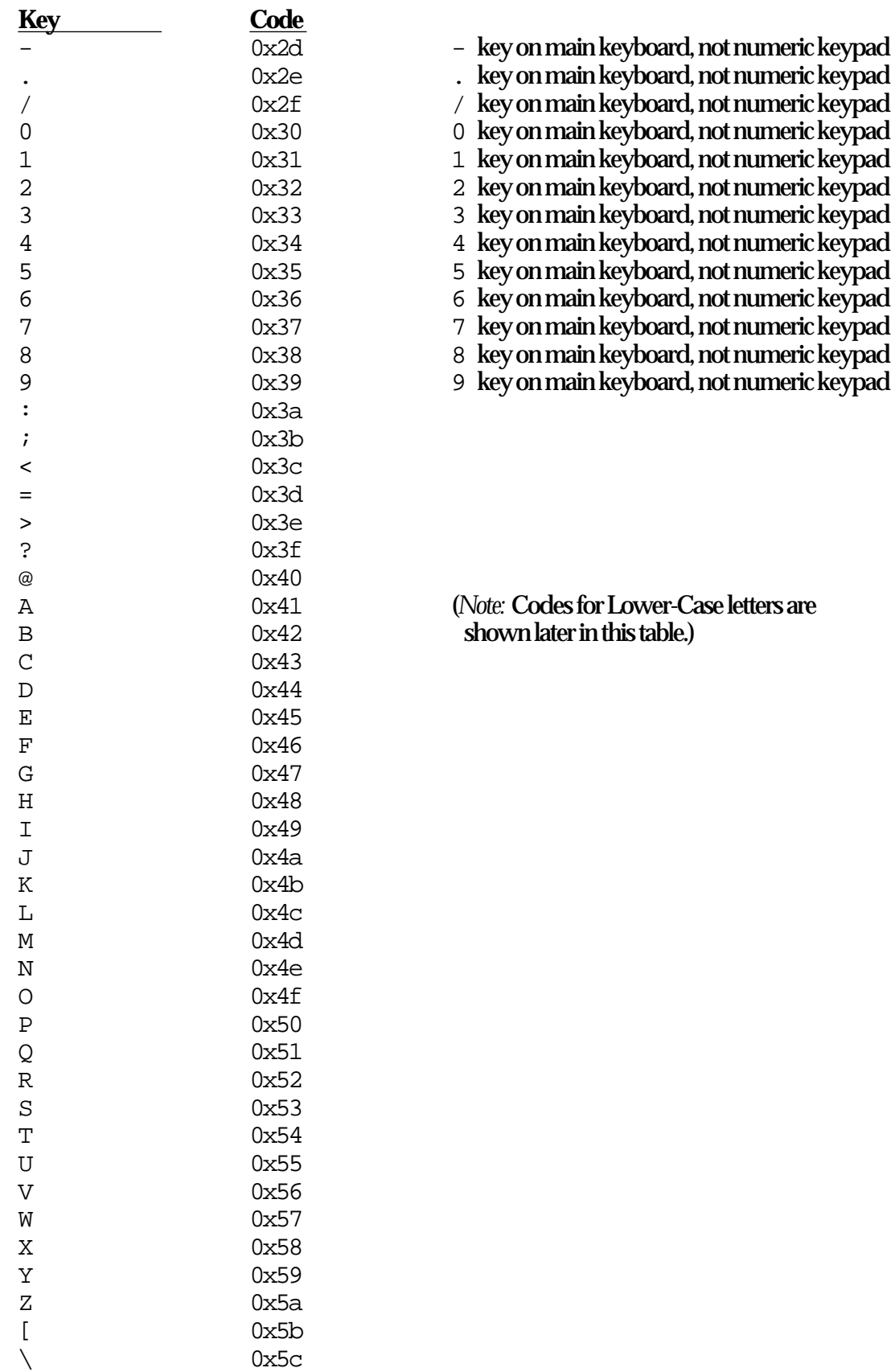

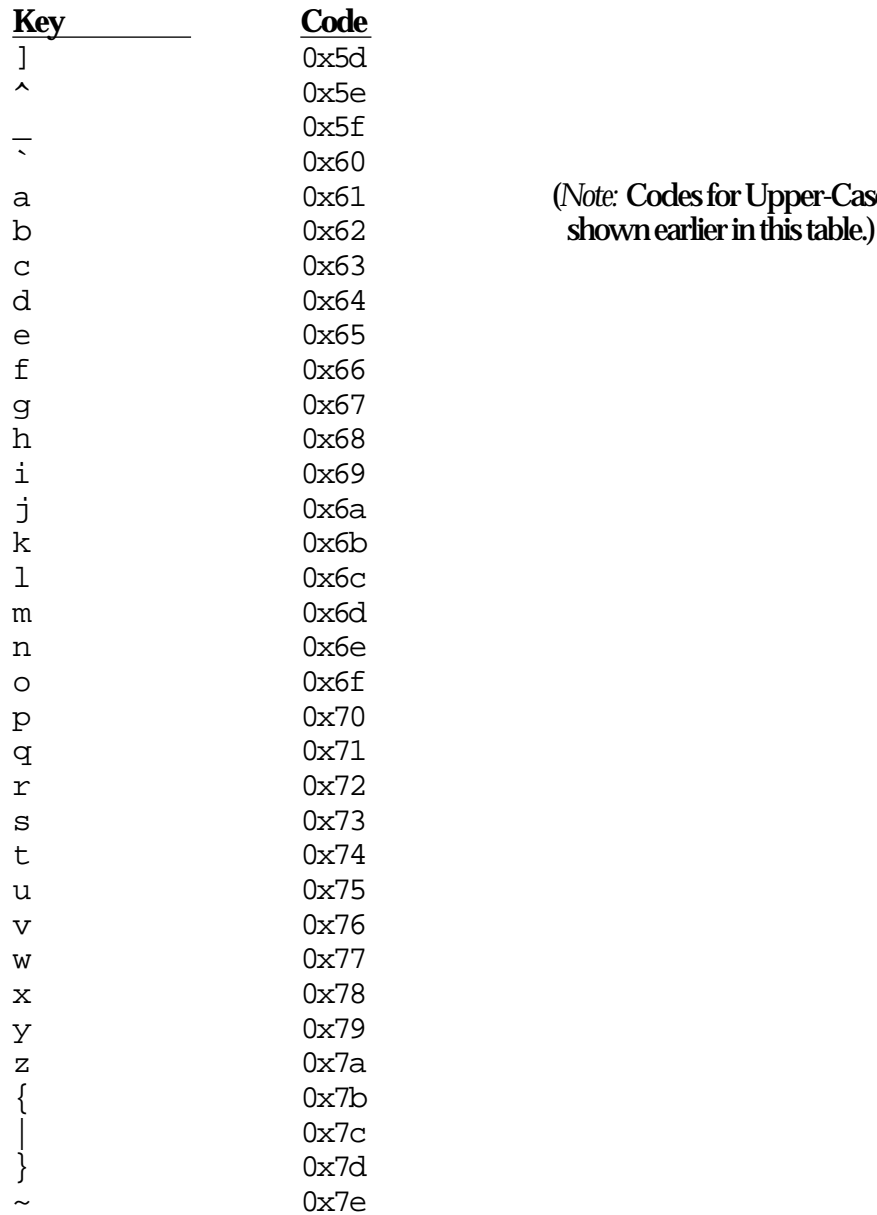

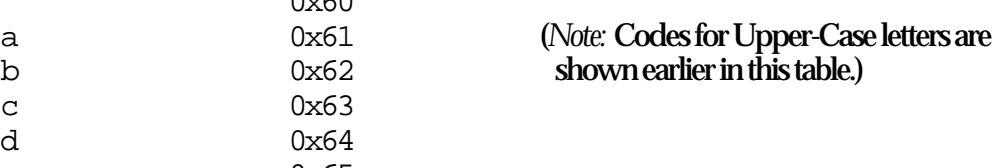

## **Appendix: Hexadecimal Notation**

It is not necessary to understand hexadecimal notation in order to edit a key map file. The hexadecimal values in the file are simply numbers written in this special notation. You do not need to know how to decipher these values; you need only use the values as given in the tables shown above. We present the following explanation for those of you who would nonetheless prefer to have a basic understanding of the notation.

InnoSys chose to use hexadecimal instead of decimal notation in key map files because hexadecimal was more convenient to use when programming and debugging the IATE software.

In hexadecimal notation, each digit counts from zero to fifteen. Numbers zero through nine can be written just the same as for a decimal number; but numbers ten through fifteen are represented by letters "a" through "f":

0 1 2 3 4 5 6 7 8 9 a b c d e f

The letters may be upper or lower case. In a key map file, we prefix these values with "0x", a common computer notation to indicate that we're using hexadecimal. So, for instance, " $0x1$ " and " $0x9$ " represent values one and nine respectively. " $0xa$ " means ten, " $0xb$ " means eleven, and so on through " $0xf$ " for fifteen.

After the value "f" for fifteen, the next value in hexadecimal requires two digits. Just as  $9 + 1 = 10$  in decimal, similarly  $0 \times f + 0 \times 1 = 0 \times 10$  in hexadecimal. And the values continue from there. Hopefully you're beginning to get the idea of counting in hexadecimal:

0 1 2 3 4 5 6 7 8 9 a b c d e f 10 11 12 13 14 15 16 17 18 19 1a 1b 1d 1d 1e 1f 20 21... and so on.

To figure out what a two-digit hexadecimal number means, you can multiply the lefthand digit by sixteen, and add the right-hand digit. For example, the hexadecimal value  $0x14$  is equal to twenty, because it is sixteen plus four:  $0x10 + 0x4 = 16 + 4$ = 20. In a key map file, there may also be a few three-digit values; in these cases the leftmost digit is a multiple of 256. (256 is sixteen times sixteen). So the value 0x124 is equal to  $(1 \times 256) + (2 \times 16) + (4 \times 1) = 256 + 32 + 4 = 292$ .

Extra zeroes immediately following the " $0x$ " are not significant; for example,  $0x0c$ is just the same as  $0 \times c$  — both indicate a value of twelve. And  $0 \times 012$  or  $0 \times 12$ would both indicate eighteen (sixteen plus two). The extra zeroes are insignificant. (These zeroes can be included merely to align values vertically with adjacent multi-digit values above and below, for ease of reading.)

Again, we want to remind you that you can edit a key map file using the tables and explanations given earlier, with no need to decipher the hexadecimal values provided.